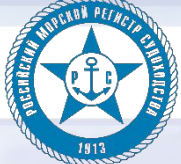

# Личный кабинет

Возможности сервиса для клиента РС **ООО "ССК "ЗВЕЗДА"** 

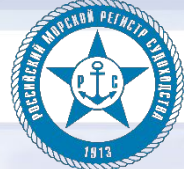

### Личный кабинет

Сервис «Личный кабинет» позволяет получать:

-актуальную на текущий момент информацию,

-своевременно идентифицировать и проводить анализ и оценку управления рисками, ОТНОСЯЩИМИСЯ К ОСНОВНЫМ НАПРАВЛЕНИЯМ деятельности компании,

-совместить политику в области качества со стратегией бизнеса организации.

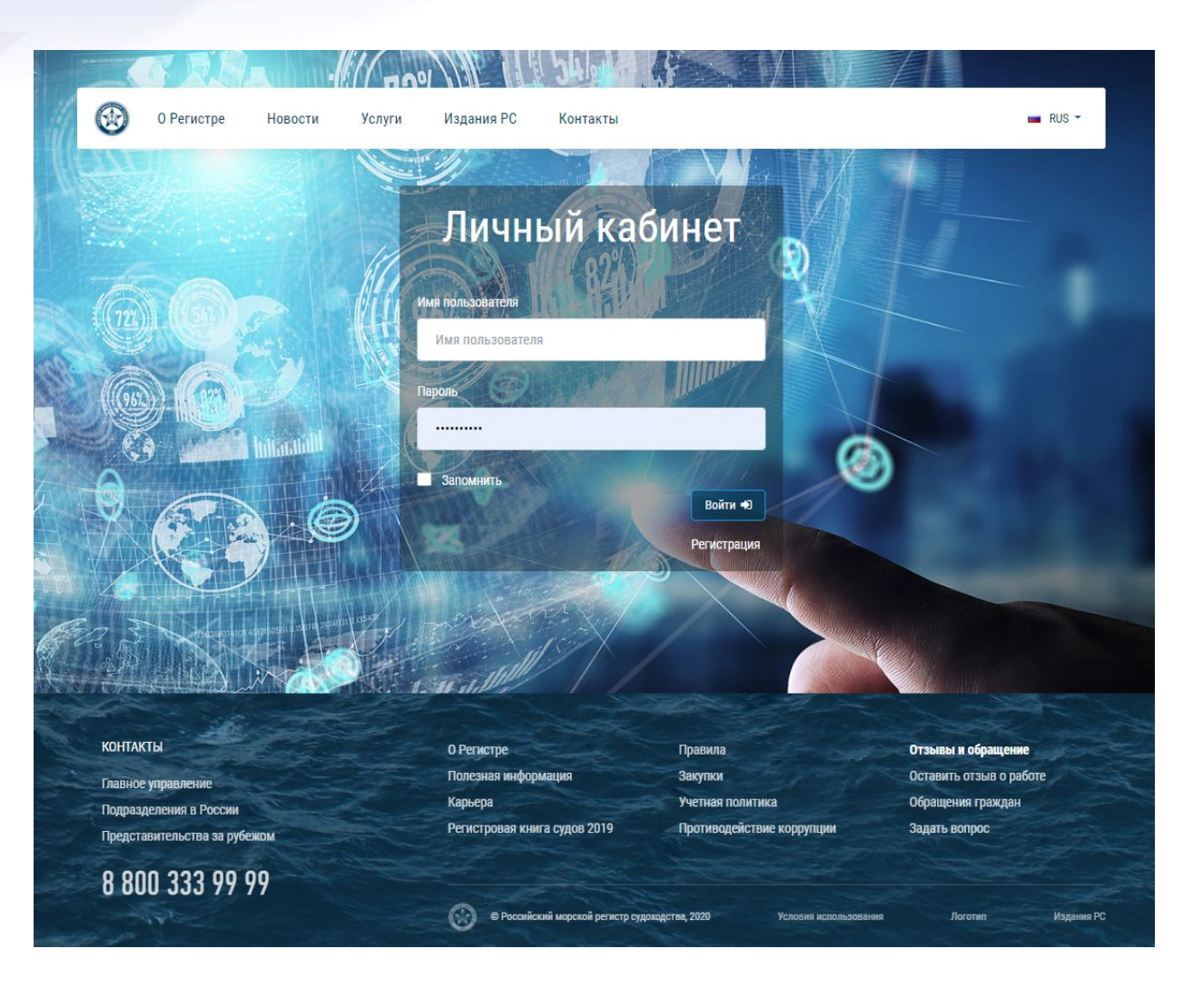

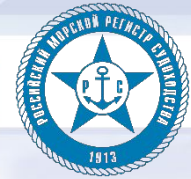

## Личный кабинет

При входе в сервис компания видит свои основные сведения из Базы Данных Регистра.

Пункты меню:

- -Основные сведения
- -Суда компании
- -Заявки
- -Свидетельства и сертификаты
- -Финансы
- -Сервис
- -Информация

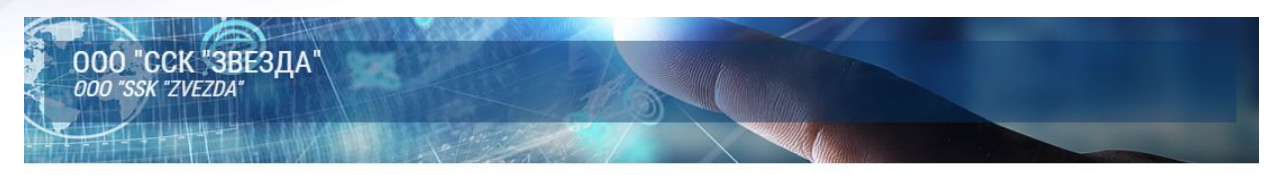

СВИДЕТЕЛЬСТВА И СЕРТИФИКАТЫ ФИНАНСЫ CEPBMC **ОСНОВНЫЕ СВЕДЕНИЯ** СУДА КОМПАНИИ ЗАЯВКИ **ИНФОРМАЦИЯ** 

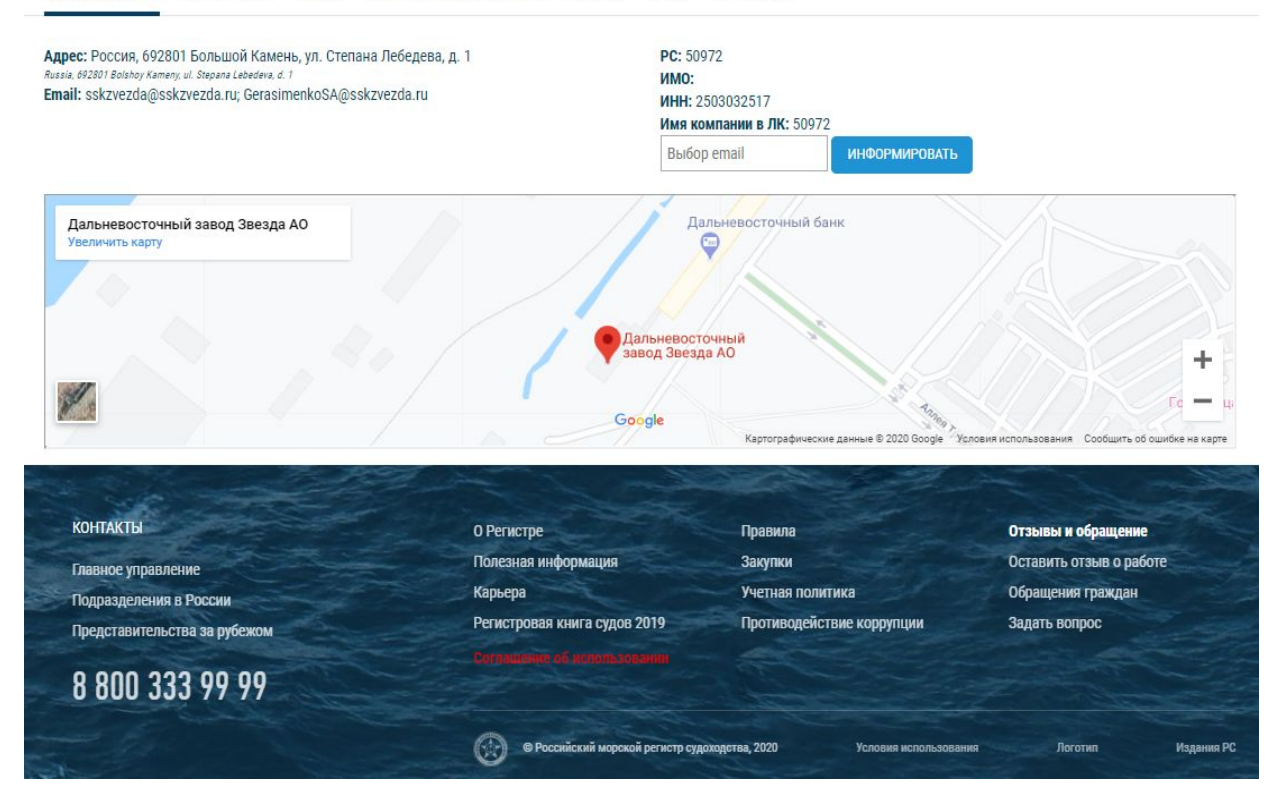

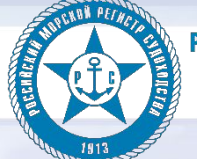

российский морской регистр судоходства<br>В КОМПЕТЕНТНЫЕ РЕШЕНИЯ

## Личный кабинет

Данных по судам нет

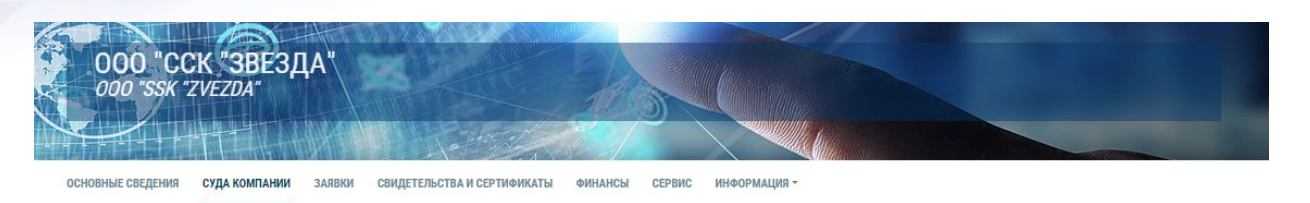

■ O/DUE - имеются просроченные свидетельства /осв-ния / требования ■ DUE - имеются свидетельства /осв-ния / требования находящиеся в вилке осв-ния

#### Суда компании

-Вся информация по судам КОМПАНИИ С ВОЗМОЖНОСТЬЮ получения статусов судов и основных данных.

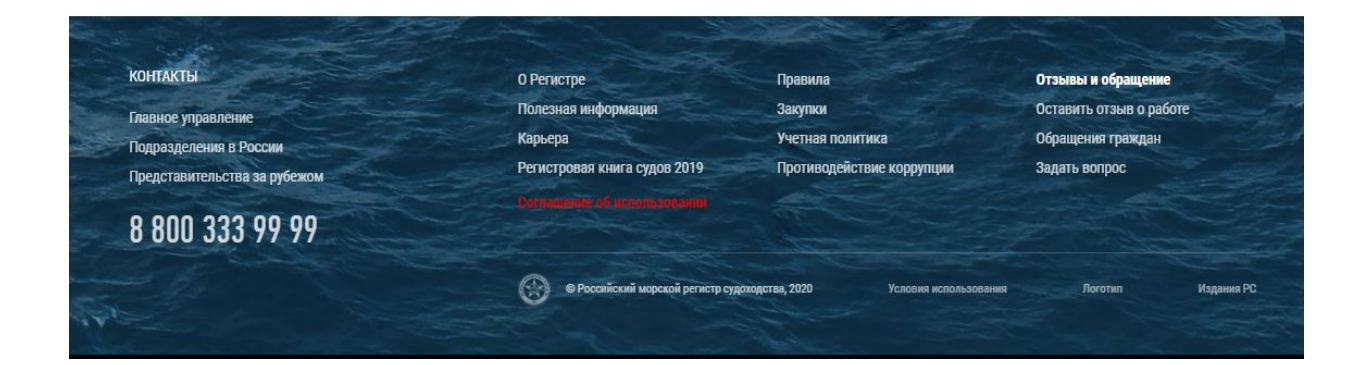

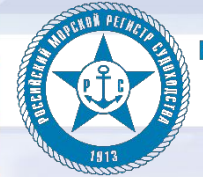

## Личный кабинет

Поиск..

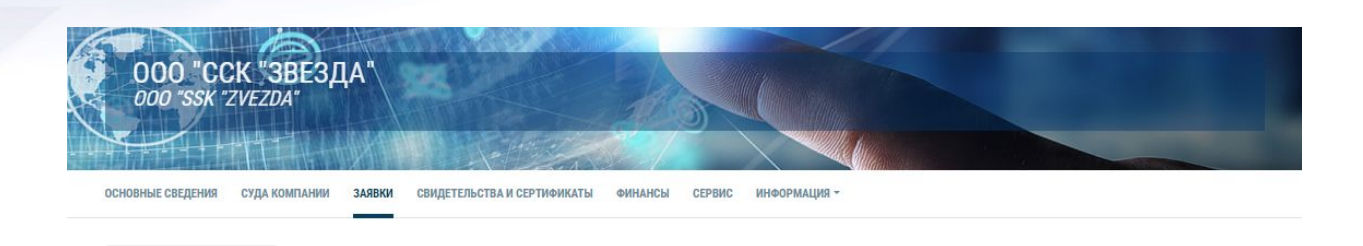

#### Заявки

- вся информация по заявкам компании (Номер, Дата, Вид услуги, Место, Состояние, Подразделение, Кто выполняет)

#### Предыдущая 1 2 Следующая

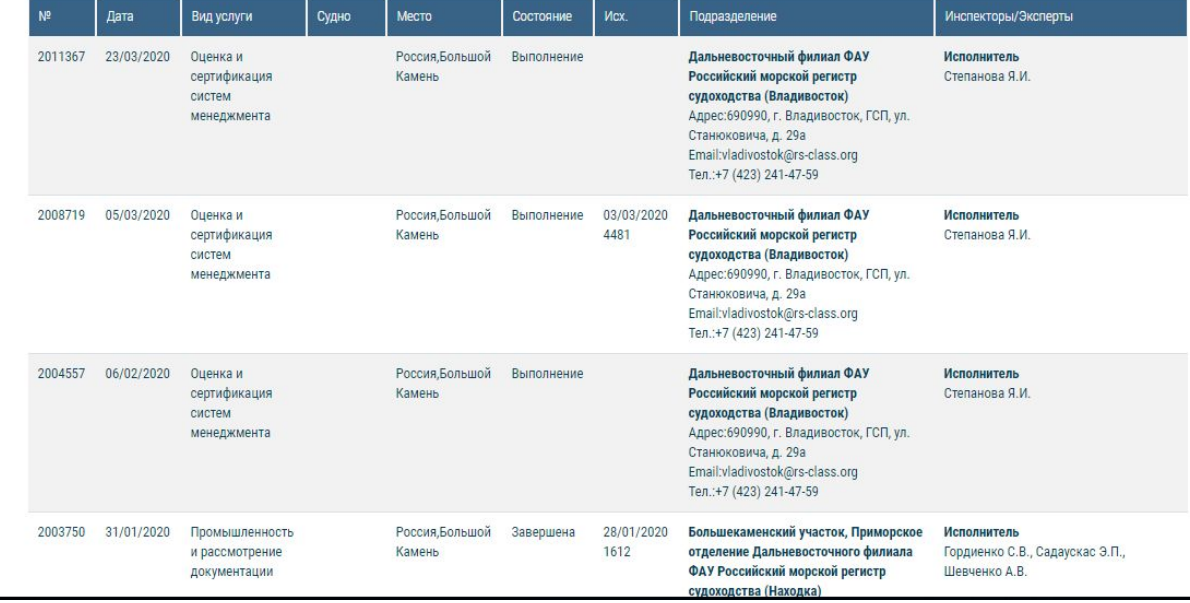

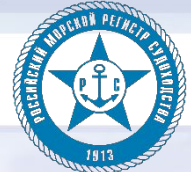

## Личный кабинет

Свидетельства и сертификаты компании

С ТЕКУЩИМ СОСТОЯНИЕМ И ВОЗМОЖНОСТЬЮ просмотра в PDF

Информация по документам формируется на момент запроса в реальном режиме времени, данные берутся из БД Регистра.

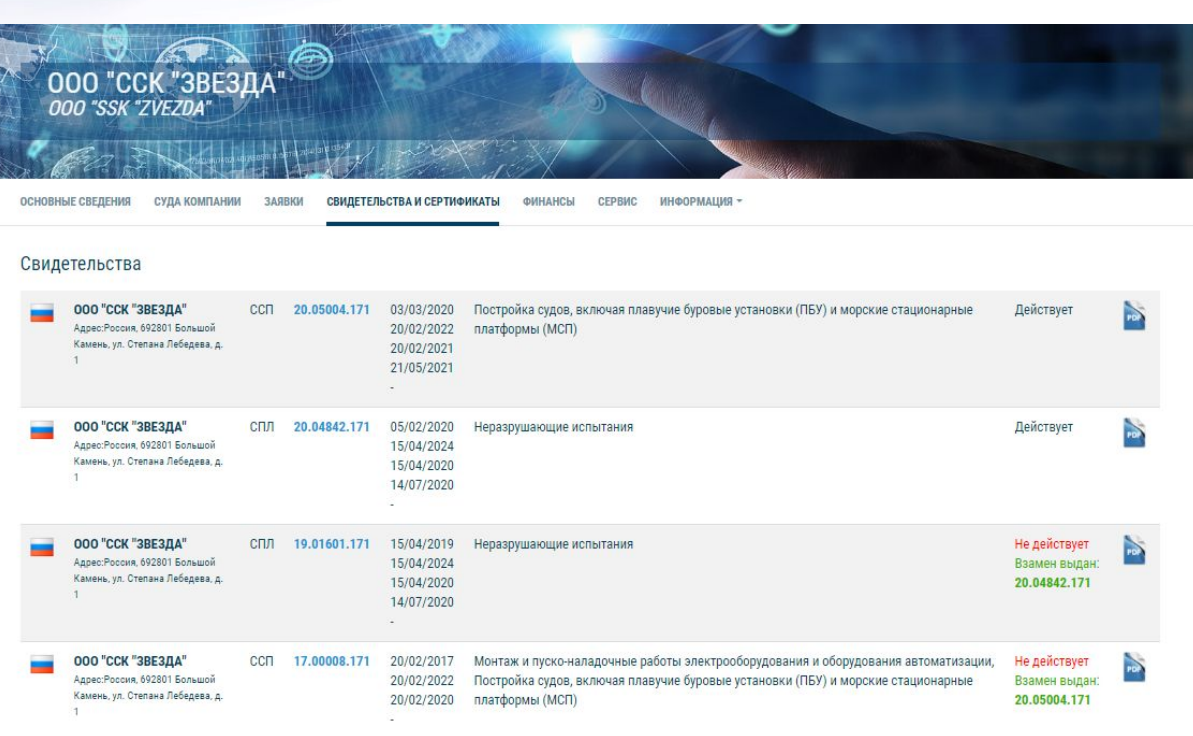

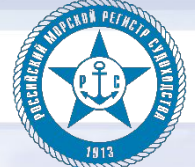

## Личный кабинет

Поиск..

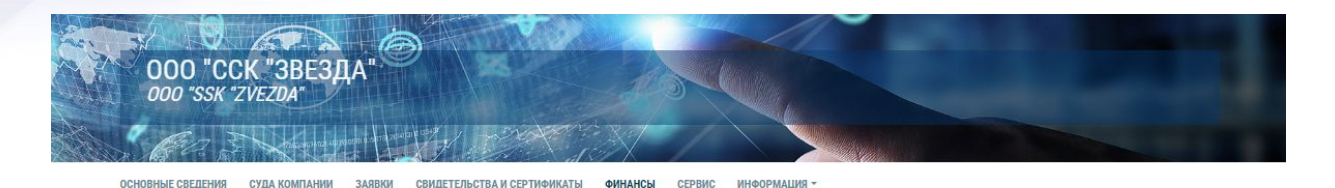

#### Финансы

Подразделяются на несколько групп:

- Все счета
- Выставленные счета
- Оплаченные счета
- Задолженности
- Неоплаченные счета других компаний по судам

с возможностью быстрой фильтрации.

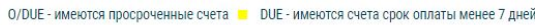

лаченные счета других компан<mark>ий</mark> по су

#### Предыдущая 1 2 3 4 5 ... 11 Следующая

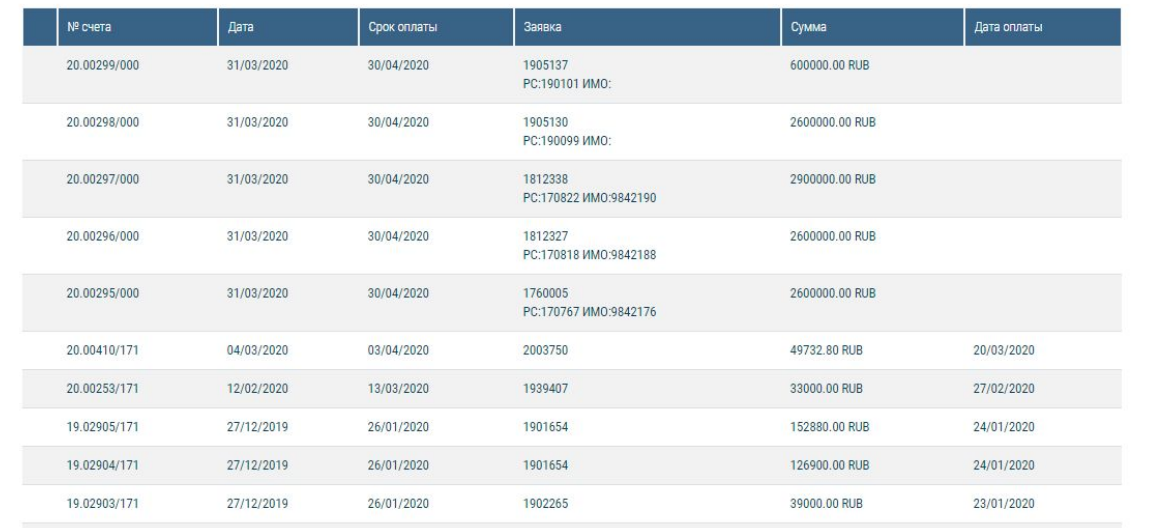

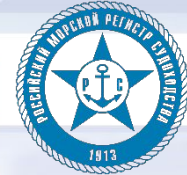

#### Личный кабинет

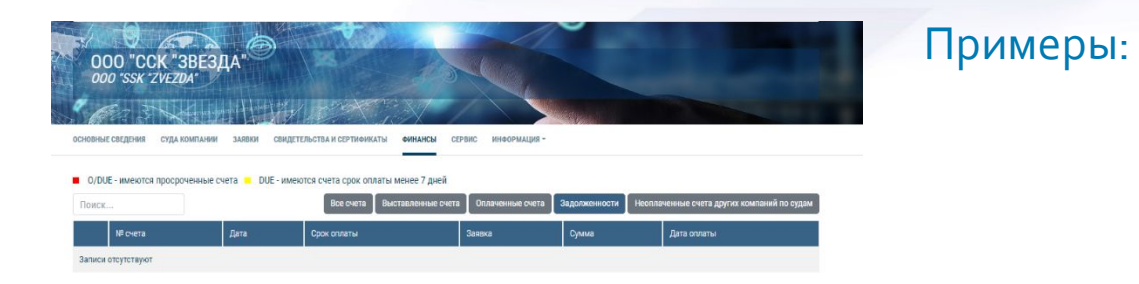

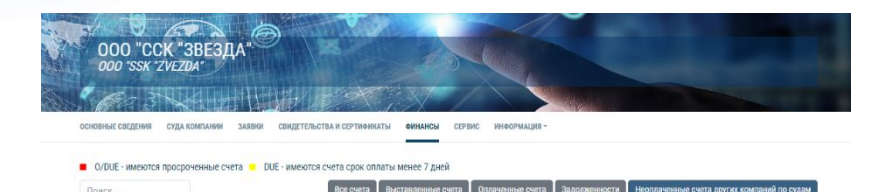

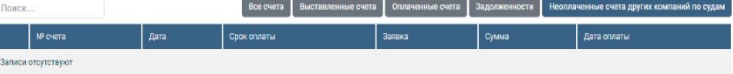

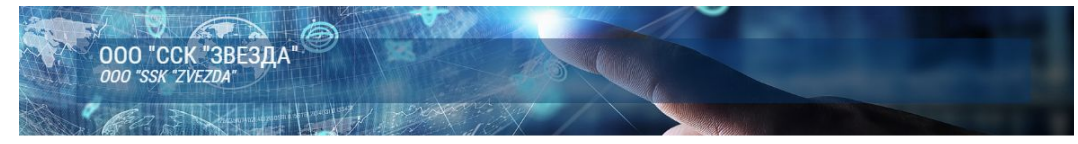

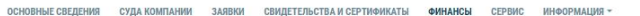

#### • 0/DUE - имеются просроченные счета • DUE - имеются счета срок оплаты менее 7 дней

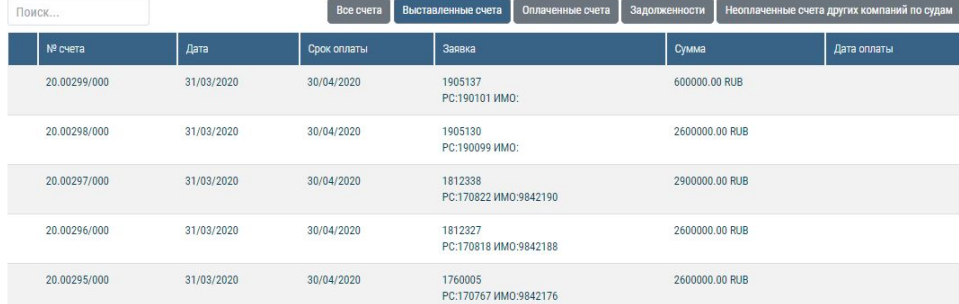

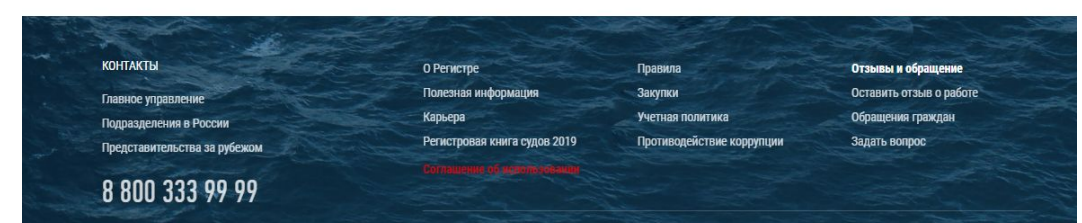

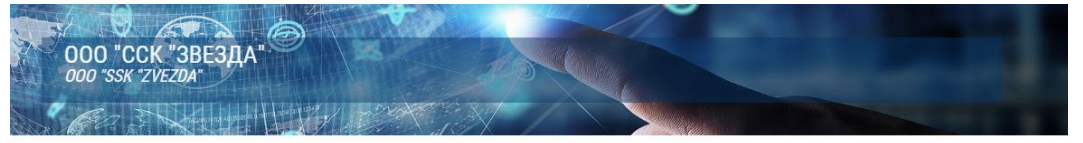

основные сведения суда компании заявки свидетельства и сертификаты финансы сервис информация -

#### • 0/DUE - имеются просроченные счета • DUE - имеются счета срок оплаты менее 7 дней

Поиск...

.<br>Неоплаченные счета других компаний по судам Все счета Выставленные счета Оплаченные счета Задолженности

#### Предыдущая 1 2 3 4 5 ... 11 Следующая

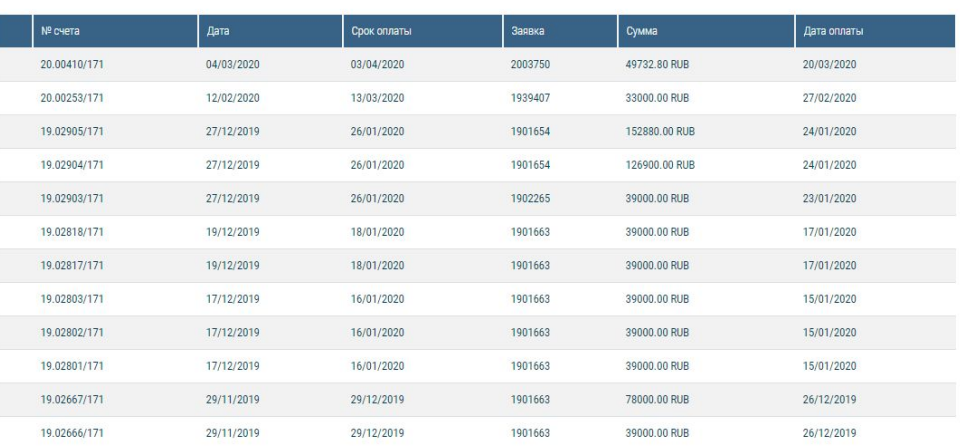

المتعاصم والأفار المتابعة

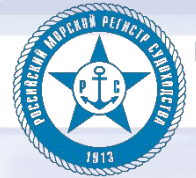

## Личный кабинет

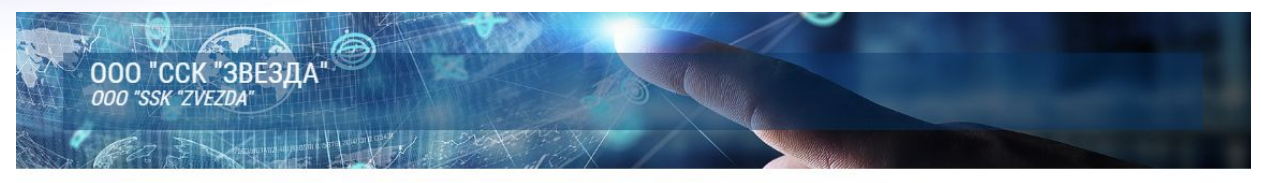

основные сведения суда компании заявки свидетельства и сертификаты финансы сервис ИНФОРМАЦИЯ -

Оформление заявки он-лайн Оформление заявки онnaŭu По результатам анализа заявки на её выполнение должен быть назначен ответственный персонал или подготовлено письмо заказчику о невозможности выполнения данных работ с четким указанием причины. В случае если заявка не относится к компетенции РС или выявлено несоответствие содержания заявки установленным требованиям, заказчику  $\overline{\mathbb{P}}$ направляется соответствующее уведомление. Все несоответствия и разногласия должны быть устранены до начала выполнения заявки. Задать вопрос Вид заявки Место освидетельствования - Страна Вид наблюдения Место освидетельствования - Город N Дата оказания услуги ФИО, телефон, e-mail Судно, РС/ИМО номер Дополнительная информация

Выберите файл Файл не выбран

□ Оплату услуг РС гарантируем. Согласны с общими условиями оказания услуг РС\*

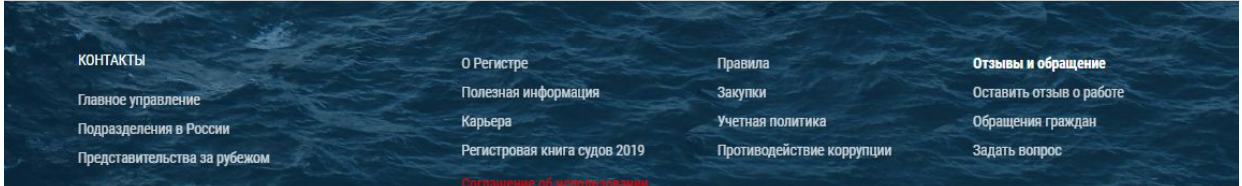

Сервис - подача заявки онлайн

- задать вопрос

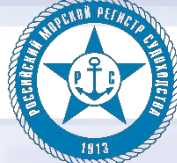

### Личный кабинет

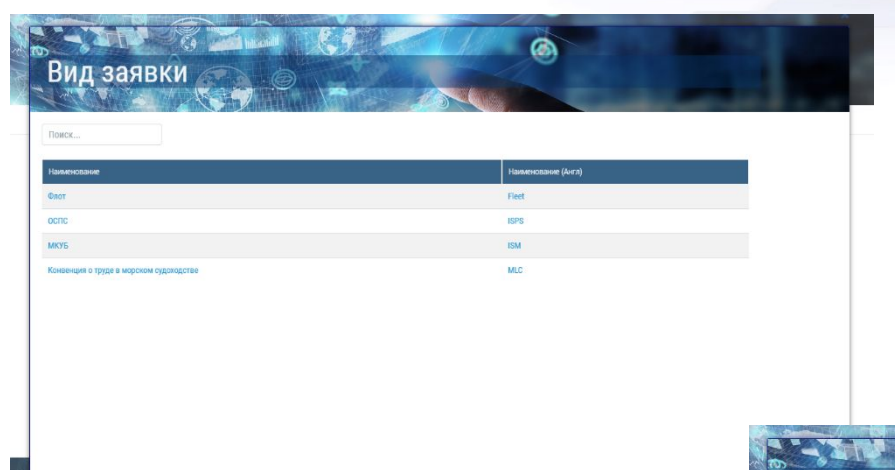

Реализовано быстрое и удобное заполнение через справочники РС. Для удобства используются поиски в всплывающих окнах с возможностью сортировки.

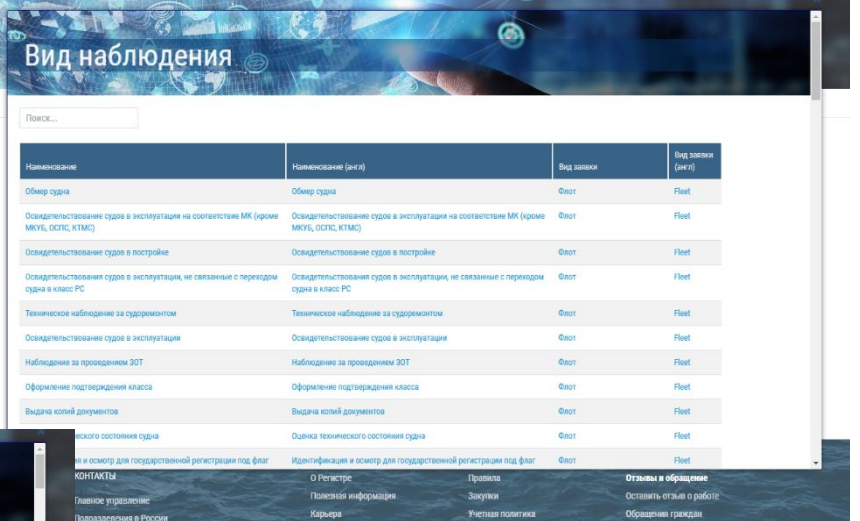

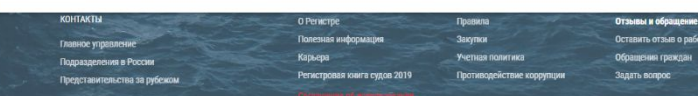

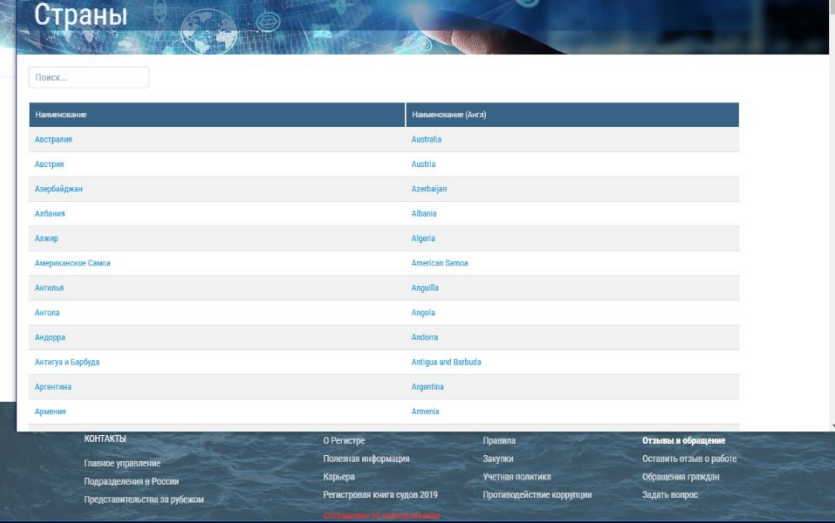

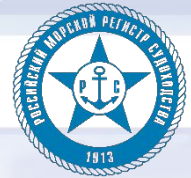

## Личный кабинет

Задать вопрос сотрудникам РС

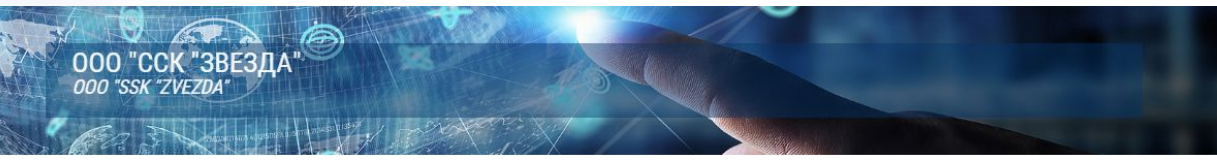

ОСНОВНЫЕ СВЕДЕНИЯ СУДА КОМПАНИИ ЗАЯВКИ СВИДЕТЕЛЬСТВА И СЕРТИФИКАТЫ ФИНАНСЫ СЕРВИС ИНФОРМАЦИЯ -

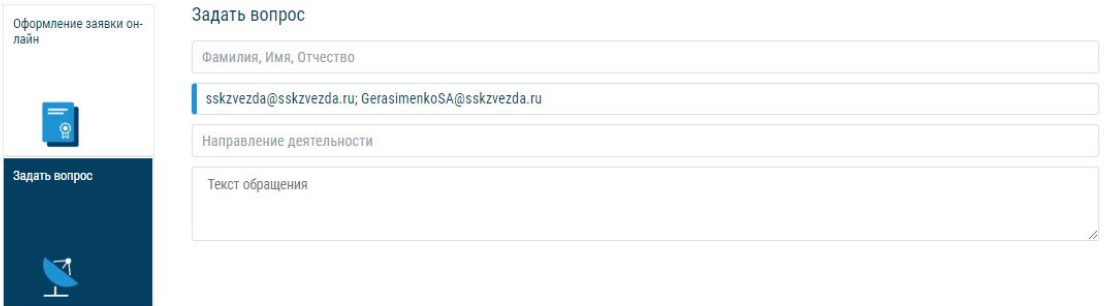

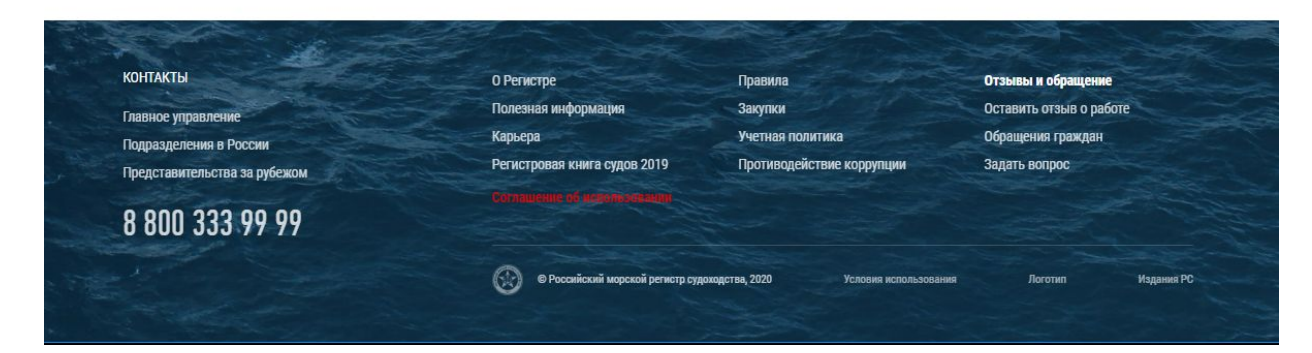

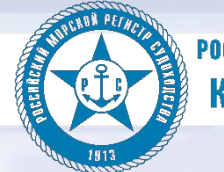

## Личный кабинет

#### Информация

- вспомогательная информация состоящая из:
- Информационной библиотеки РС
- Программы расширенного освидетельствования корпуса судна
- Программы "Волна"
- Логотипа РС

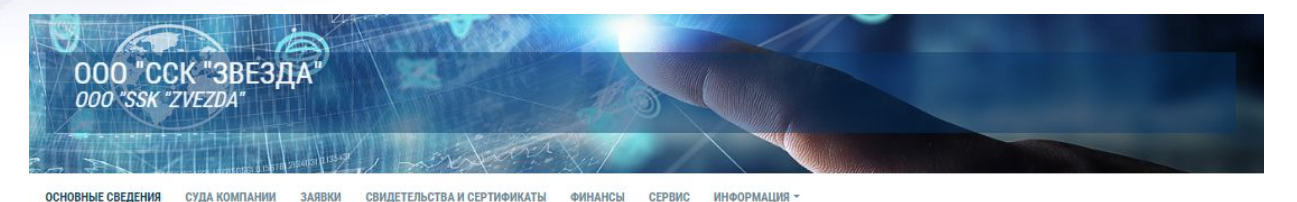

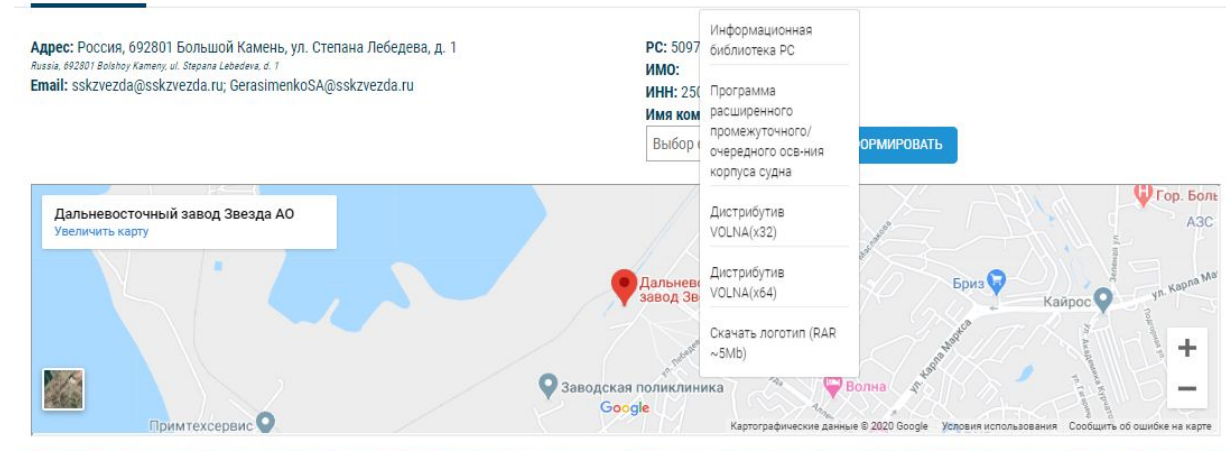

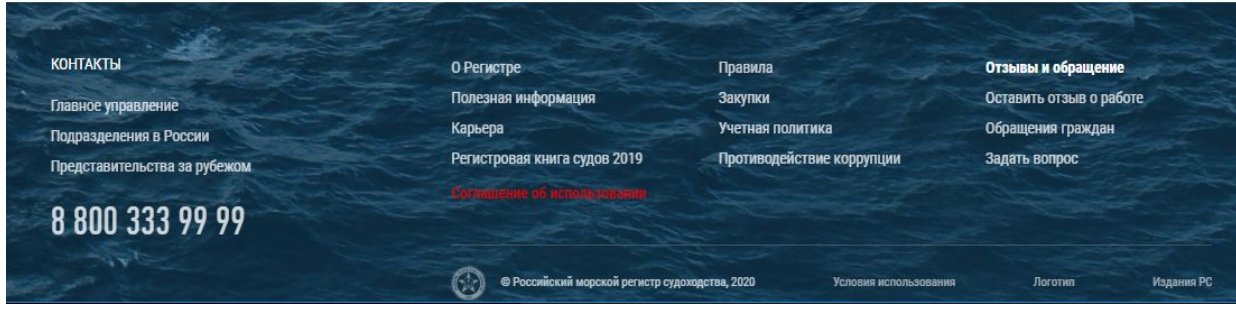

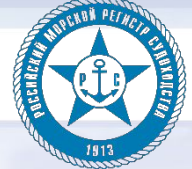

### Личный кабинет

Развитие на ближайшее будущее:

возможность подачи Заказчиком заявки на техническое наблюдение в Промышленности.

1. В разделе СЕРВИС - ОФОРМЛЕНИЕ ЗАЯВКИ ОН-ЛАЙН добавить во вкладку ВИД ЗАЯВКИ «Одобрение материалов и изделий / Признание предприятий», «Material and Equipment Certification / Recognition of Firms» 2. При выборе Заказчиком вида заявки «Одобрение материалов и изделий» во вкладке ВИД НАБЛЮДЕНИЯ должны остаться доступными для выбора только поля, касающиеся технического наблюдения в промышленности (аналогично функционалу по флоту/МКУБ/ОСПС). При этом наименование/термины должны соответствовать указанным в таблице:

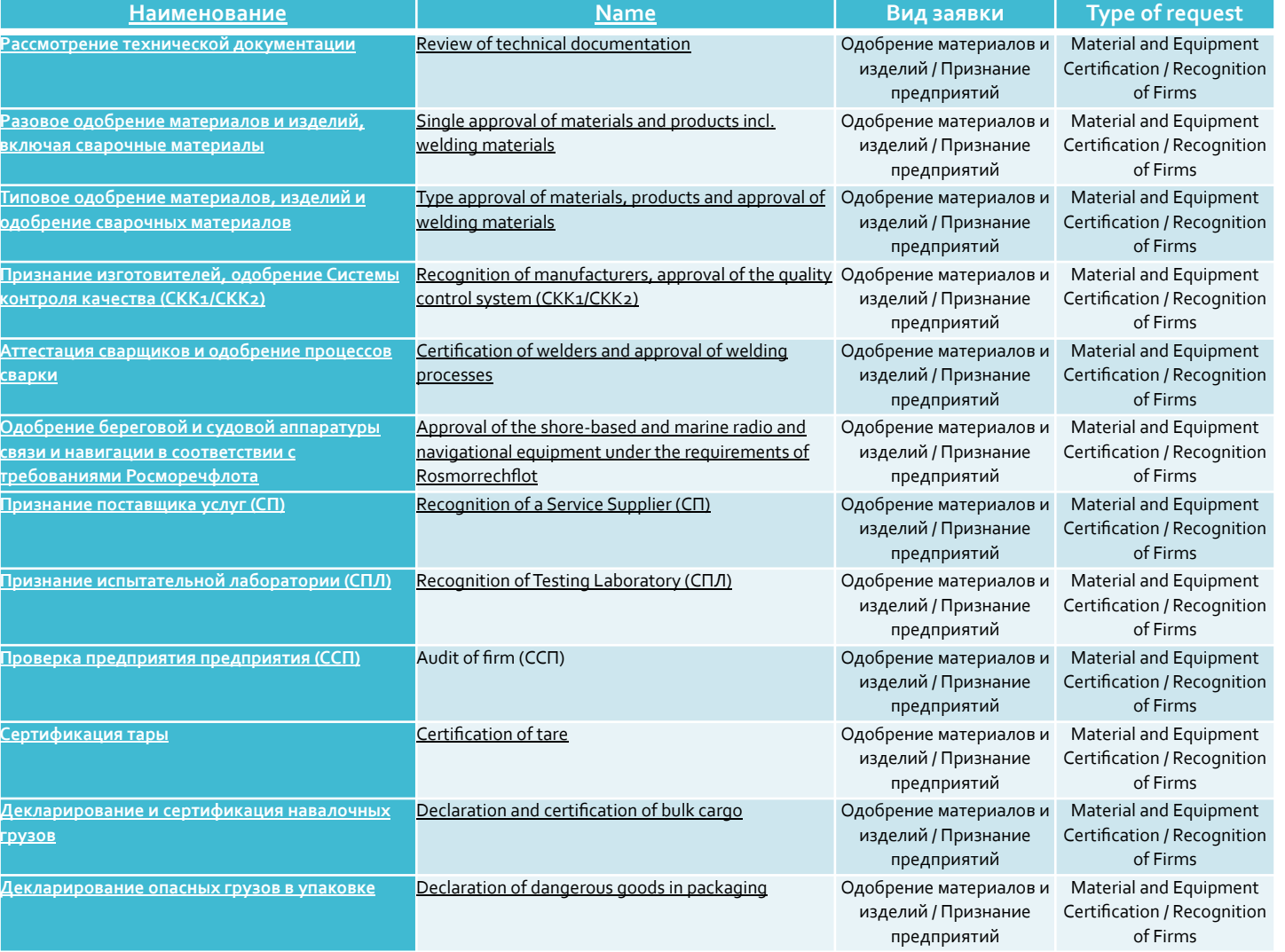

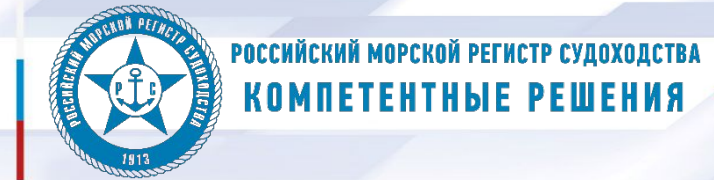

#### Личный кабинет

Развитие на ближайшее будущее:

3. Вкладка МЕСТО ОСВИДЕТЕЛЬСТВОВАНИЯ – СТРАНА функционирует аналогично алгоритму при выборе ТН ФЛОТ/МКУБ, т.е. посредством выбора из перечня стран.

4. Вкладка МЕСТО ОСВИДЕТЕЛЬСТВОВАНИЯ – ГОРОД функционирует аналогично алгоритму при выборе ТН ФЛОТ/МКУБ, т.е. посредством выбора из перечня городов, а также должна быть реализована свободное (ручное) указание населенного пункта. 5. Вкладка ФИО, ТЕЛЕФОН, E-MAIL функционирует аналогично алгоритму при выборе ТН ФЛОТ/МКУБ, т.е. осуществляется свободное заполнение.

6. Вкладка ДОПОЛНИТЕЛЬНАЯ ИНФОРМАЦИЯ функционирует аналогично алгоритму при выборе ТН ФЛОТ/МКУБ, т.е. осуществляется свободное заполнение.

7. Отметка (со ссылкой) ОПЛАТУ УСЛУГ РС ГАРАНТИРУЕМ. СОГЛАСНЫ С ОБЩИМИ УСЛОВИЯМИ ОКАЗАНИЯ УСЛУГ РС функционирует аналогично алгоритму при выборе ТН ФЛОТ/МКУБ, т.е. отметка обязательна.

8. Кнопку ВЫБЕРИТЕ ФАЙЛ дополнить пояснением на рус/англ., например, «Вы можете загрузить Ваше обращение на бланке вашего предприятия и/или техническую документацию в формате PDF (не более 100 Мб) / You can upload application on your company's letterhead and/or technical documentation in PDF format (no more than 100 MB)».

9. После отправки сообщения Заказчиком (клик по кнопке ОТПРАВИТЬ ОБРАЩЕНИЕ) заявка обрабатывается по следующему алгоритму:

9.1 Направляется в подразделение по географическому признаку в зависимости от выбранной страны и города освидетельствования.

9.2 При невозможности определения подразделения в автоматическом режиме (по любой причине – отсутствие данных, несоответствие Приказу о регионах деятельности и т.п.) заявка направляется в упр. 380 / отд.381/сект. 383 для дальнейшего администрирования/выполнения.

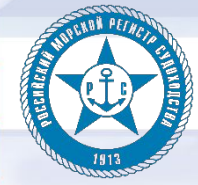

### Личный кабинет

Сервисы доступные с помощью личного кабинета можно также найти на главном сайте PC rs-class.org в разделе Онлайн информация

- Личный кабинет
- Регистровая книга
- Собственники судов
- Одобренные материалы, изделия, предприятия, ПОСТАВЩИКИ

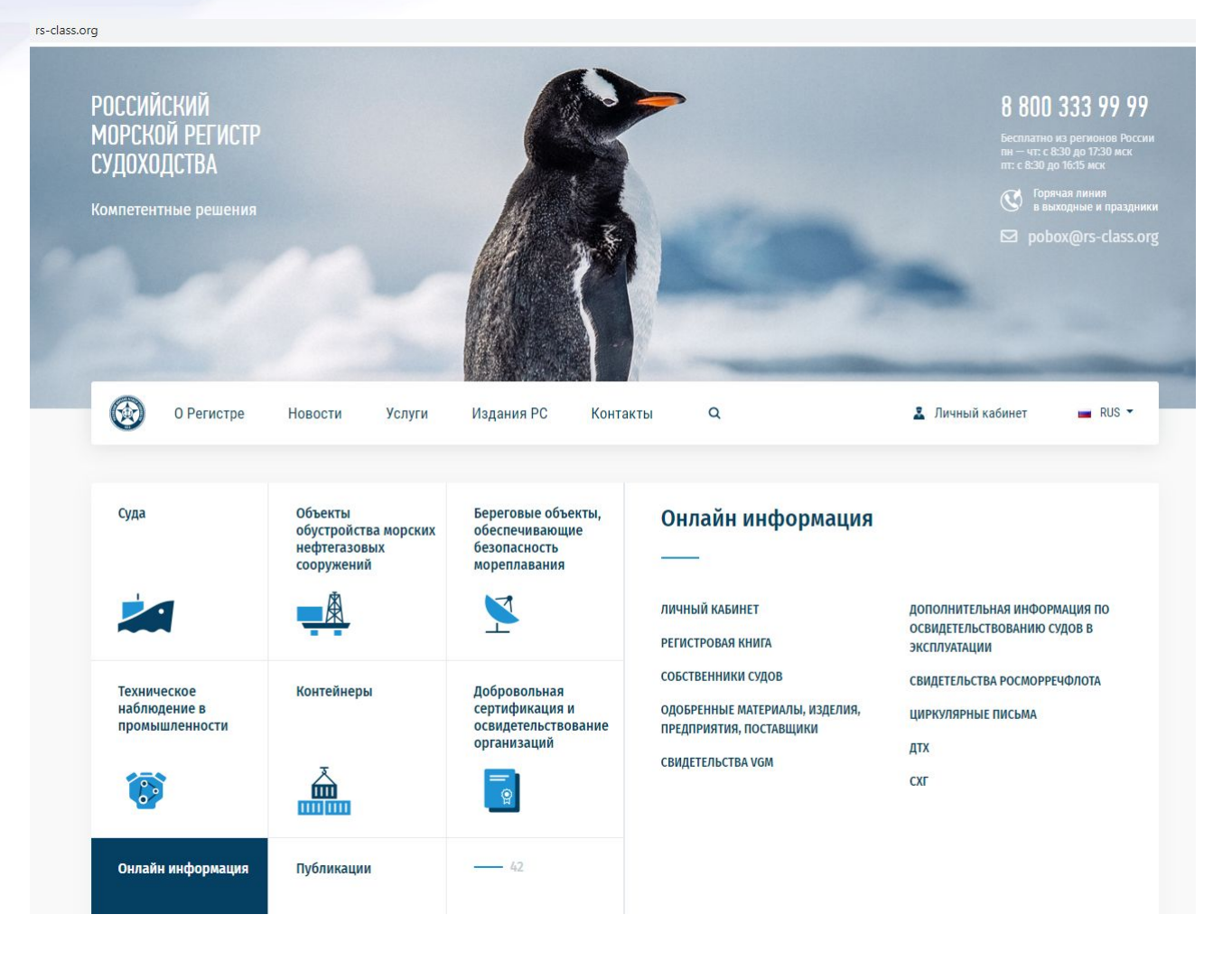

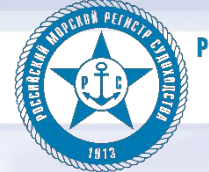

РОССИЙСКИЙ МОРСКОЙ РЕГИСТР СУДОХОДСТВА KOMNETEHTH**bie Peweh**na

### Личный кабинет

Поиск судна по Регистровой книге

-Многофункциональный поиск по параметрам судна.

-Производится поиск по всем судам БД «Флот» по наименованию, ИМО номеру или регистровому номеру судна, также можно включить поиск по наименованию судна в истории.

-Система фильтров: порт приписки, флаг, тип, состояние класса, ледовая категория

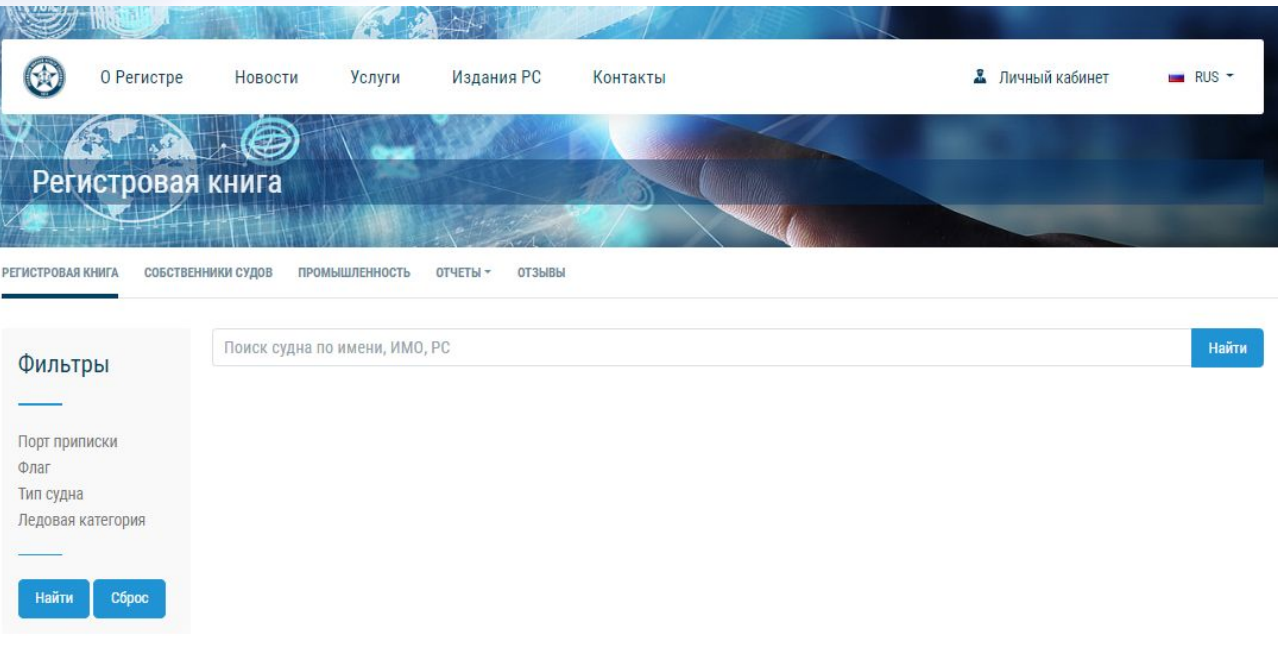

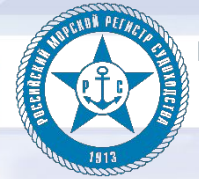

## Личный кабинет

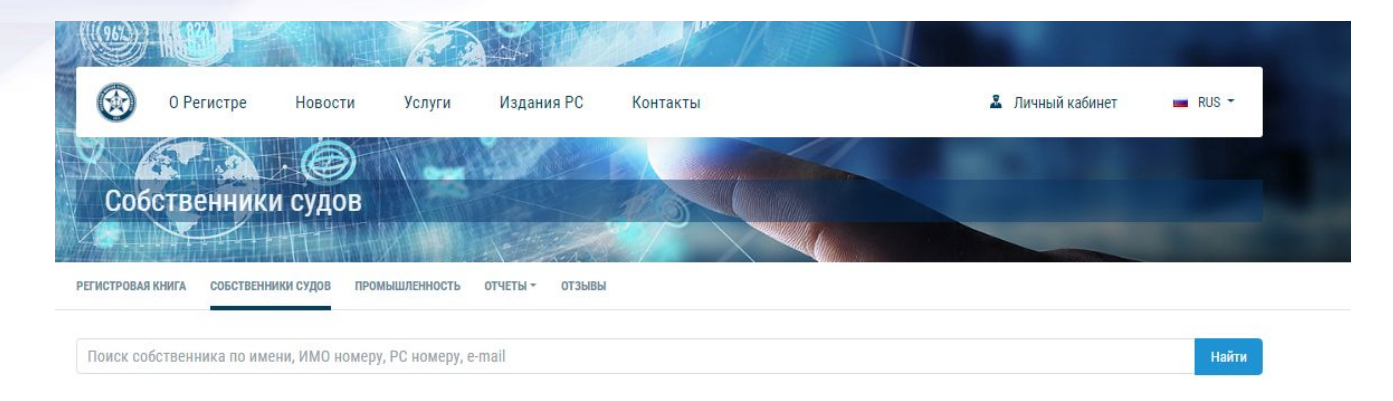

Поиск Собственников судов

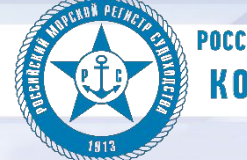

#### Личный кабинет

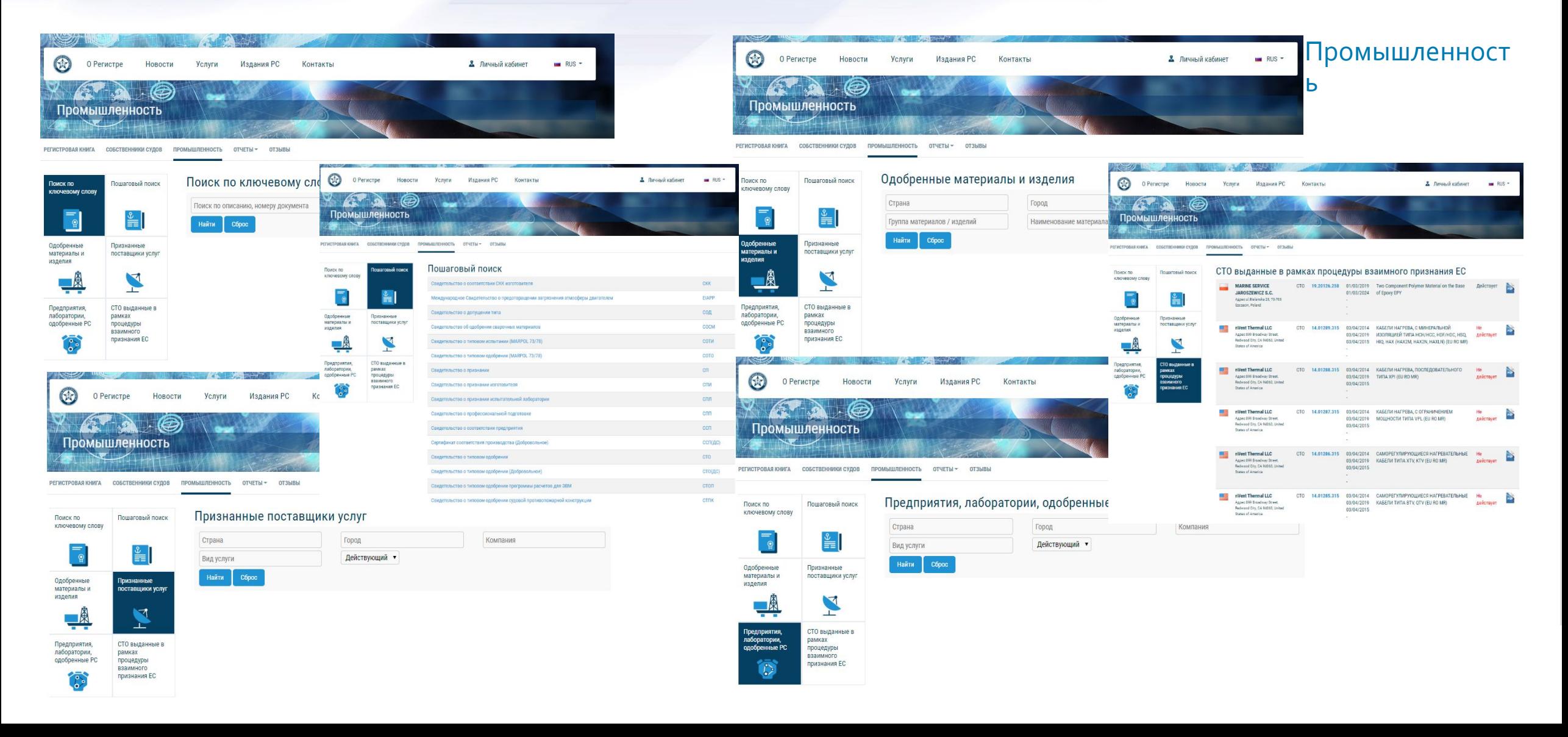

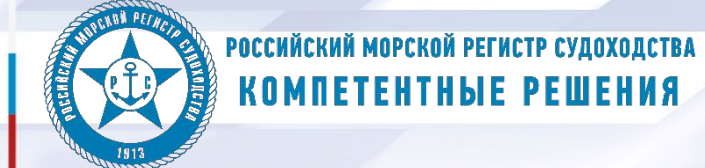

### Личный кабинет

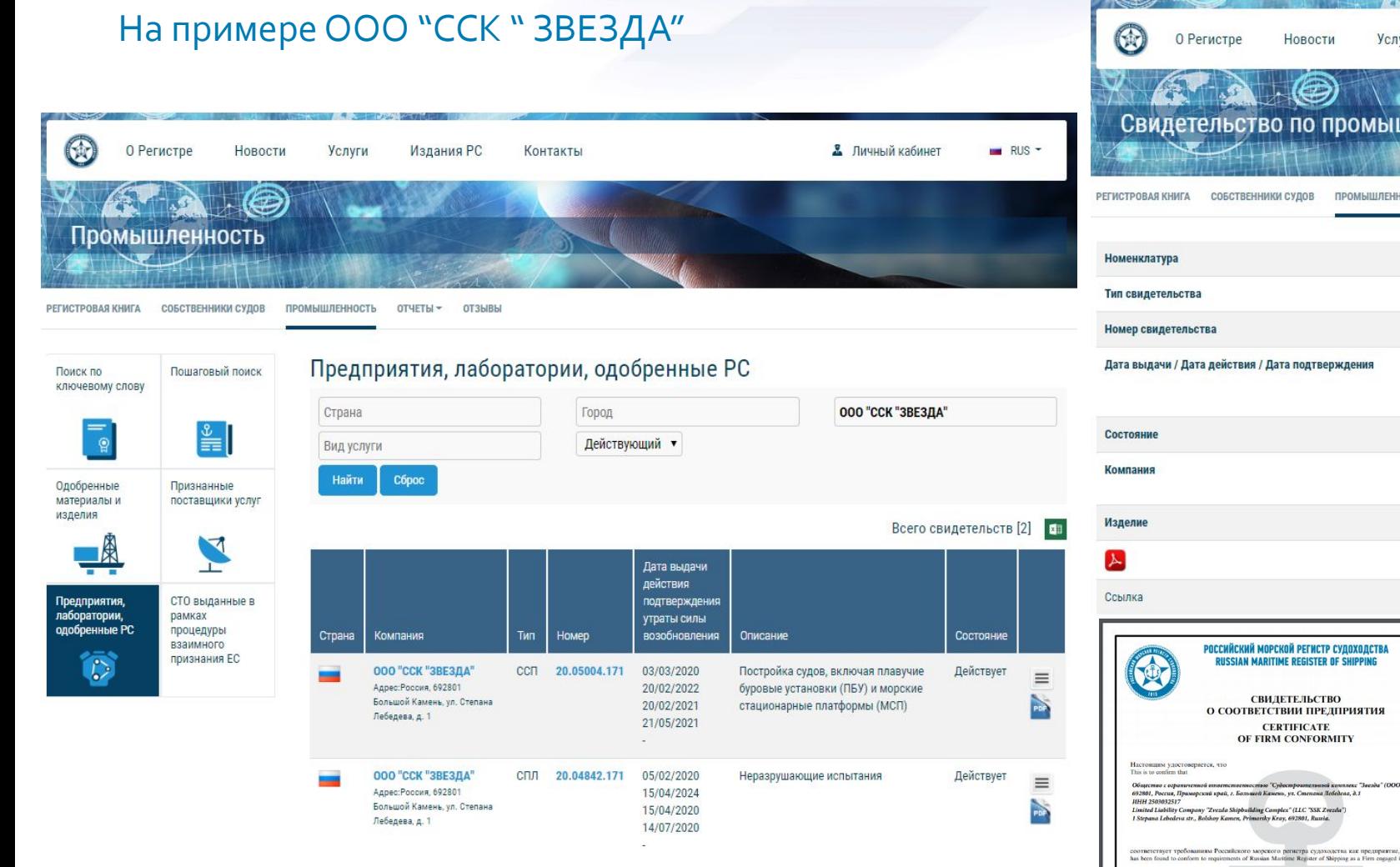

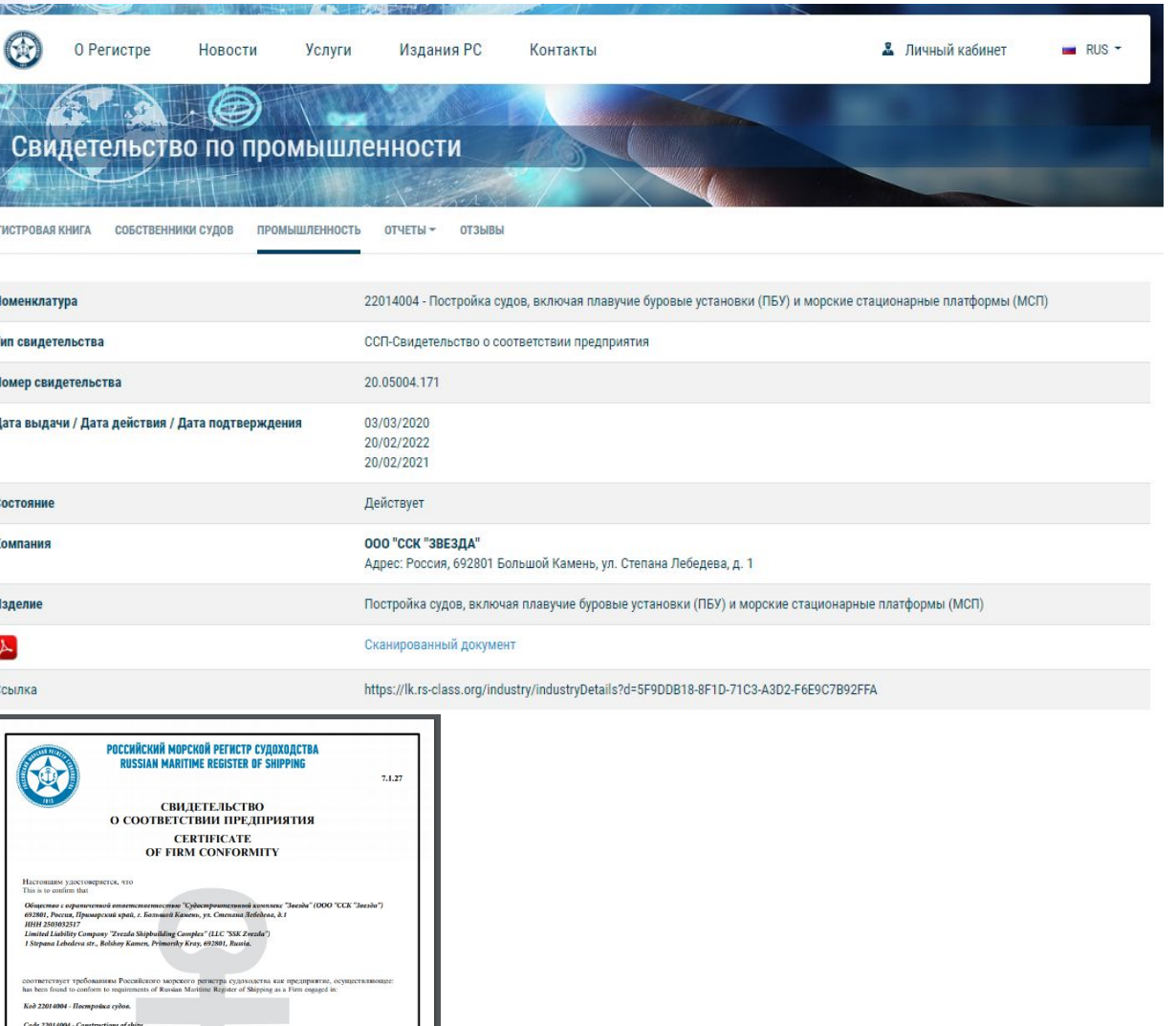

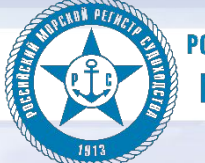

### Личный кабинет

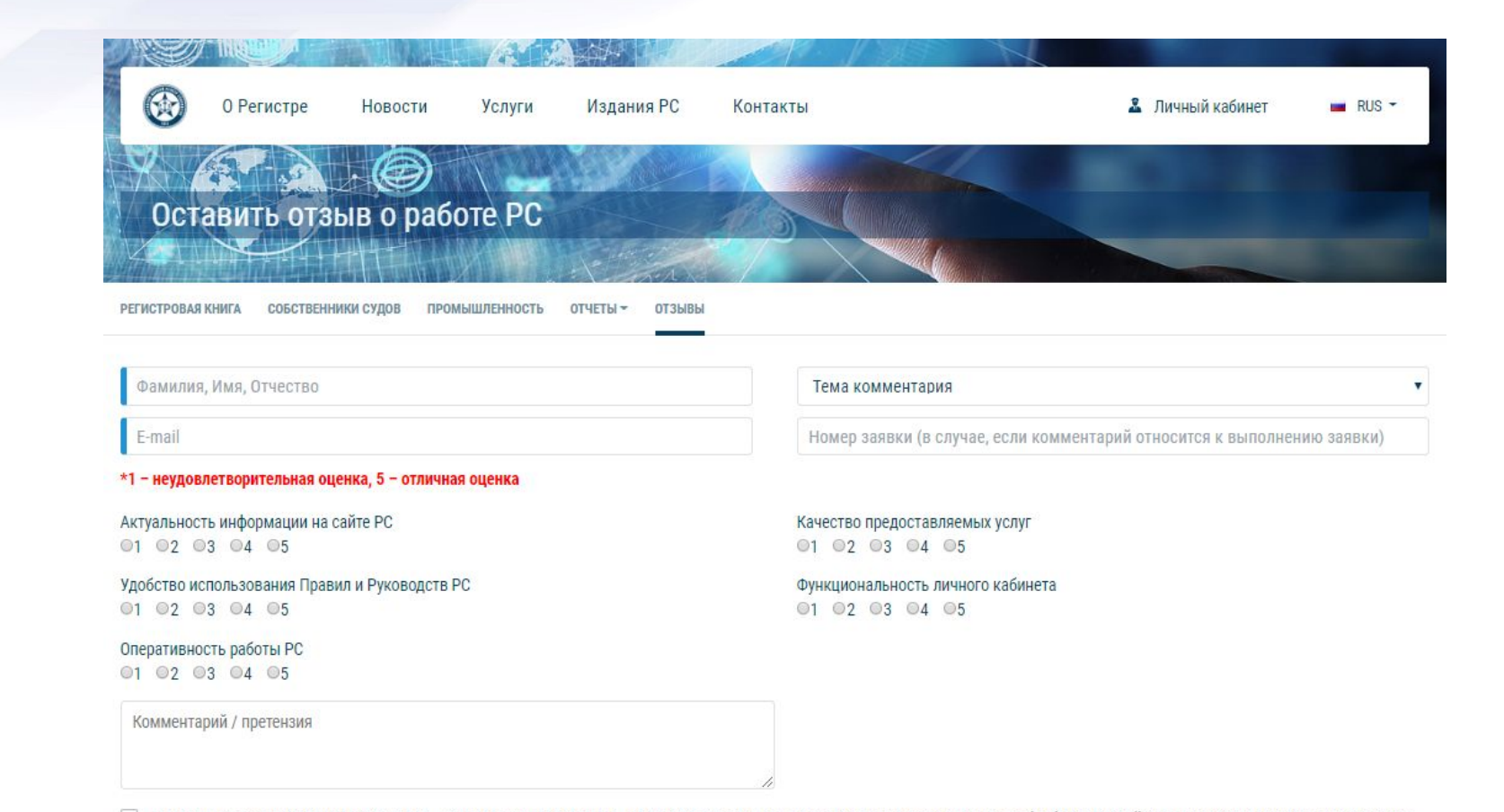

• Настоящим, в соответствии с ФЗ № 152 - «О персональных данных» от 27.07.2006 года, вы подтверждаете свое согласие на обработку Российским морским регистром судоходства (PC) персональных данных, а именно: сбор, систематизацию, накопление, хранение, уточнение (обновление, изменение), использование, передачу. Обработка персональных данных осуществляется в целях эффективного исполнения запросов, поступивших через форму обратной связи.РС гарантирует конфиденциальность получаемой информации.Вы вправе в любой момент отозвать настоящее согласие, направив письменное уведомления по адресу: 191186, Санкт-Петербург, Дворцовая набережная, 8.

Отправить обращение Cópoc

#### Оставить отзыв о работе РС

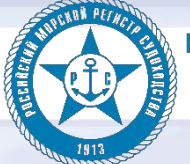

# Спасибо за внимание